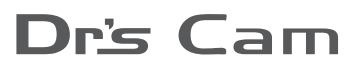

Wireless Autofocus Intraoral Camera with Mouse

Wireless type

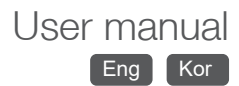

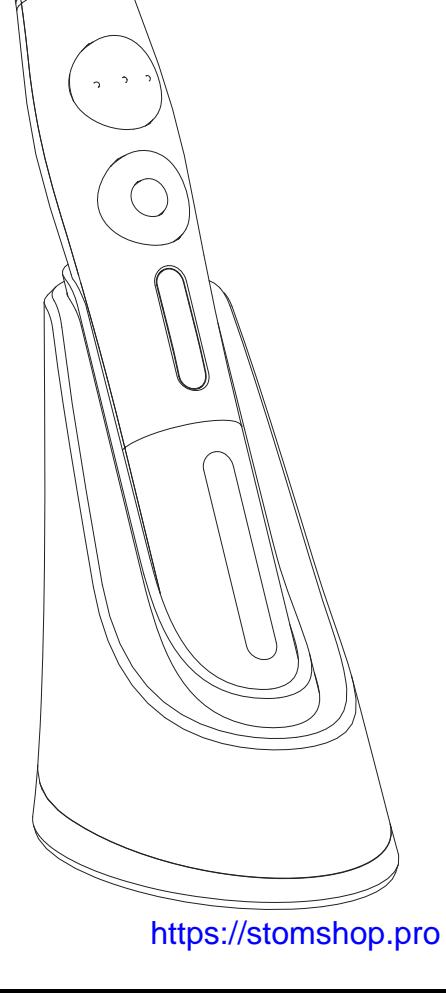

 $C \in$ 

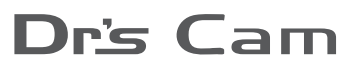

Wireless Autofocus Intraoral Camera with Mouse

Wireless type

### User manual Eng

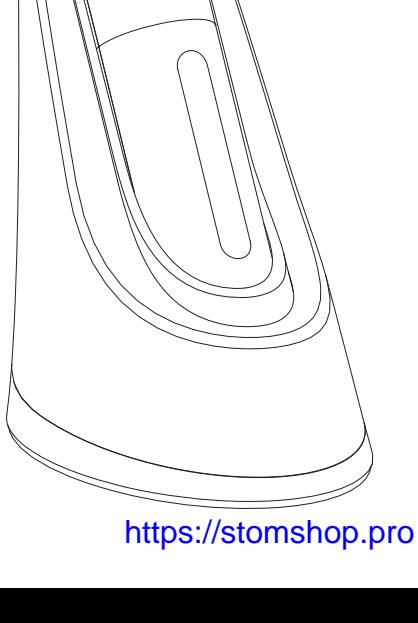

 $C \in$ 

# **Contents**

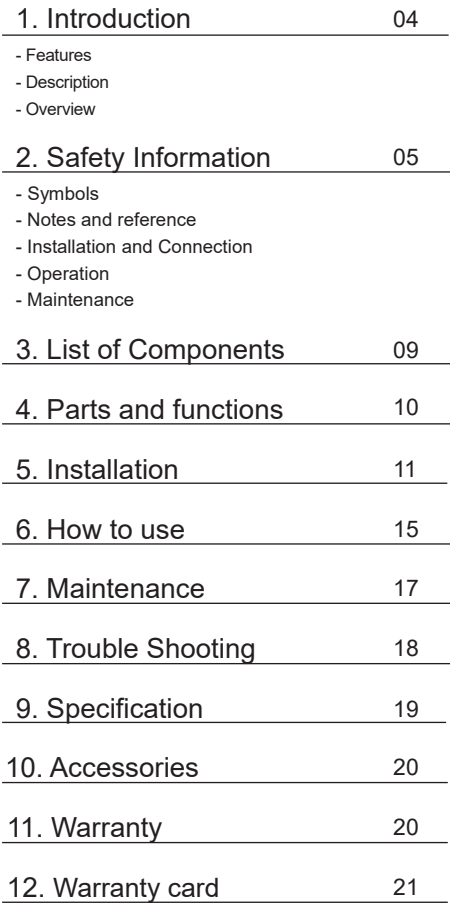

## **1 Introduction**

Thank you for purchasing the device. The instructions described below have been designed to provide the necessary information for the successful operation, daily maintenance and safety for the use of this unit.

### **Features**

- High speed digital wireless
- Autofocus
- Gyro mouse built-in
- 280° twist head
- Adjustable LED brightness
- Software compatibility
- Easy to read OLED screen
- Dental image software included (DrsViewer2)
- 3 color impressions

### **Description**

This device is an intraoral camera used to take images of the inside of the mouth or oral cavity.

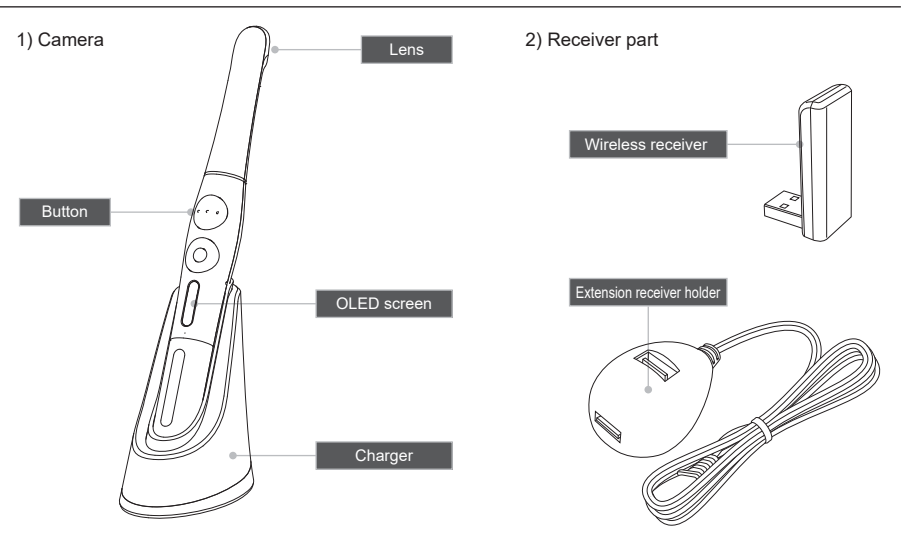

### **Overview**

It is important to understand the following information to use this product safely.

### **Symbols**

Warning and Caution used in this manual are shown below.

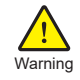

Indicates a potentially hazardous situation which, if not avoided, may result in serious injury or death.

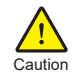

Indicates a potentially hazardous situation which, if not avoided, may result in  $\sum_{\text{Caution}}$  minor/moderate injury or in damage of property.

### **Notes and References**

Notes and References used in this manual are shown below.

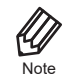

Indicates that potential malfunctions may occur if the description is ignored.

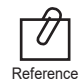

Supplementary information to facilitate better operation.

### **Installation and Connection**

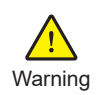

- The adapter should be disconnected from the charger before connecting the power cable to prevent an electric shock.
- Keep away from sources of ignition to avoid fire or explosion.
- Protect the device from any liquid to avoid electric shock or functional error.
- Place the charger on a flat and stable surface. Do not drop device and charger to avoid internal defect that may cause overheating or fire.
- Do not place the electrical cord near a gas burner or sources of heat. Should the cord catch on fire, replace with the new one to avoid short-circuit.

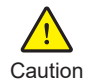

- Do not use or leave the unit in areas of high temperature or exposed to direct sunlight, internal circuit defect may cause overheat or fire.
- Securely connect the dust-free power plug to the outlet.
- Use this device in well ventilated areas. Overheating may cause fire.
- Do not touch the terminal areas of charger of battery with fingers or conductive objects, such as metal wire or safety-pin. It may electric shock or fire.
- Do not use any charger other then supplied. It may cause fire due to overheating.
- Do not place barrier between camera and receiver. It would make hesitation wireless data translation.

### **Operation**

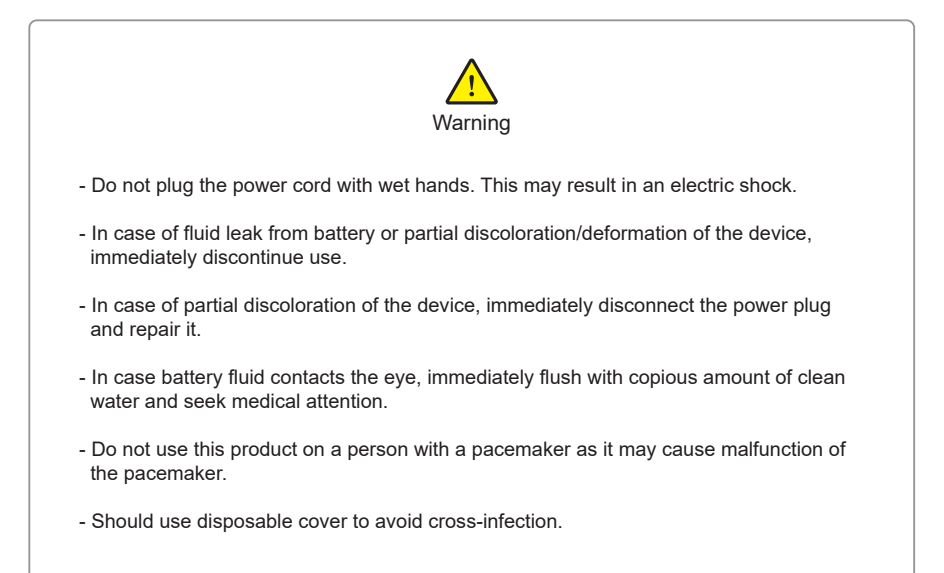

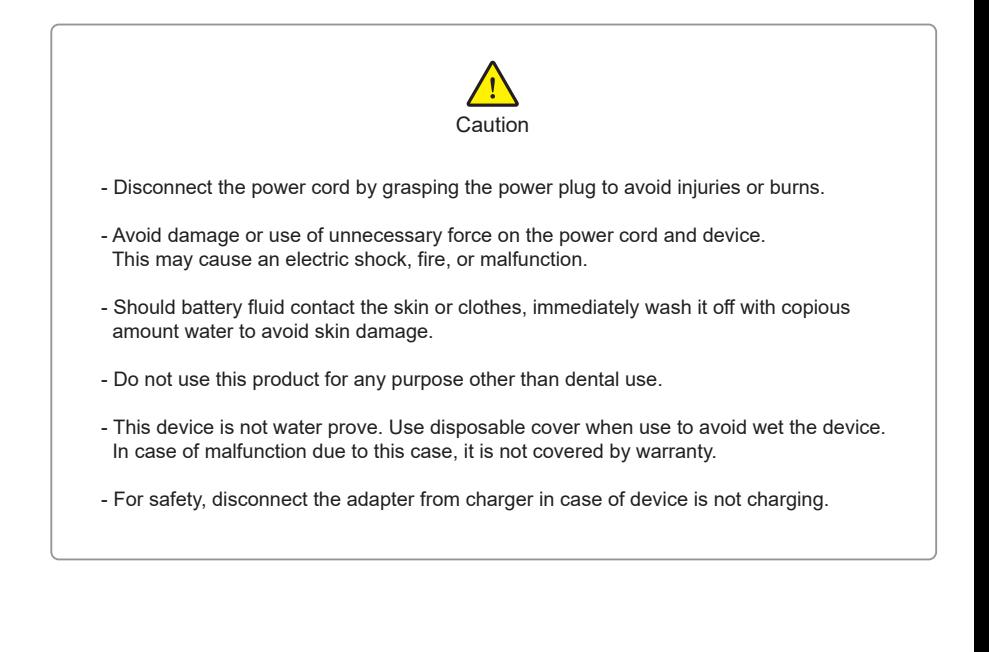

### **Maintenance**

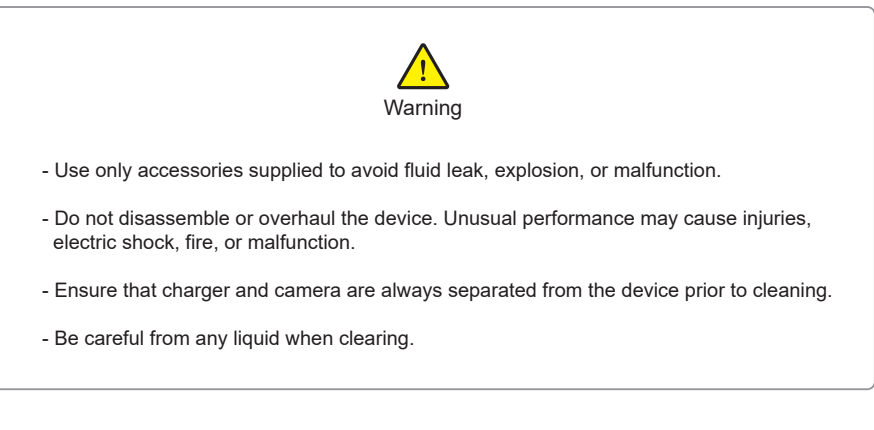

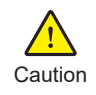

- Do not use solvent (containing orange oil, ethanol or acetone) when clean the device. It may cause malfunction.
- User must be in charge of operation, maintenance and check.

## **3 List of components**

Please check the contents described below when removing the contents from the original packaging.

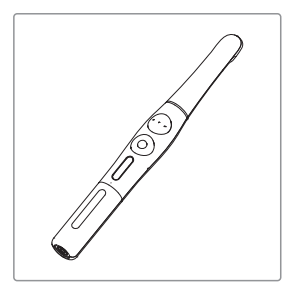

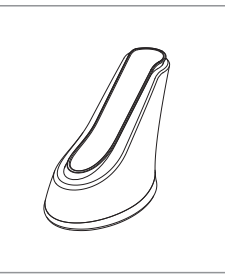

Camera Charger Adapter (Item no. DCAM070M10011) (Item no. DCAM070M30001) (Item no. IC06006010)

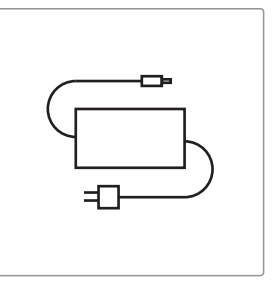

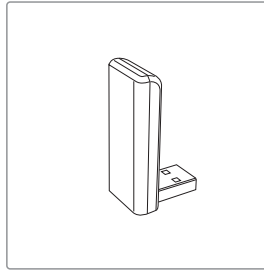

Receiver (Item no. IC06003010)

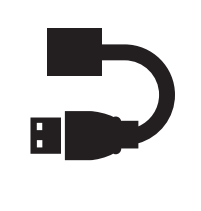

Extension cable (Item no. IC06003020)

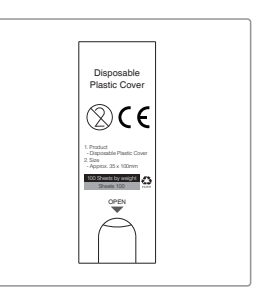

Disposable cover x 2ea (35x100mm / smaller) (x 100 pcs by weight) (Item no. IC06002010)

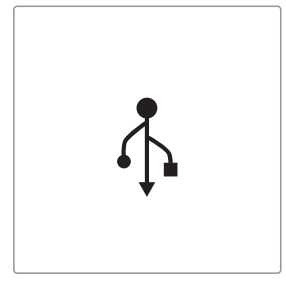

USB memory (Item no.IC06009010)

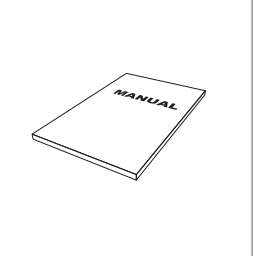

User Manual (Item no. IC0907010)

## **4 Parts and functions**

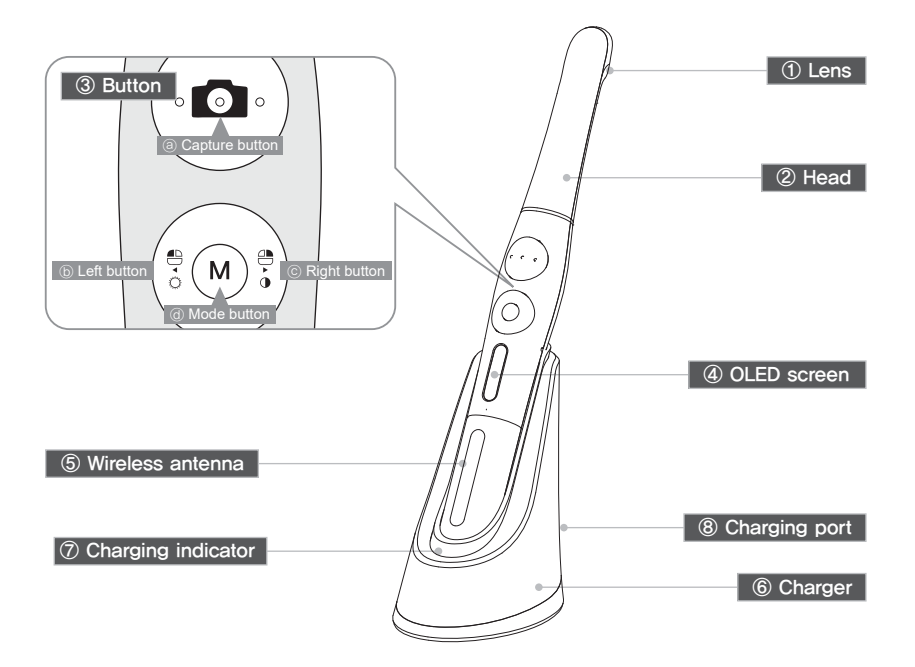

① Lens

- Image is reflected on the lens through prism.

### ② Head

- Twistable 280。degrees

- **③ Button**<br>**<b>a** Capture button
	- Image capture, focus adjusting, select
	- ⓑ Left button
	- Mouse left button
	- ⓒ Right button
	- Mouse right button
	- ⓓ Mode button
	- Mouse moving activate, setup mode, cancel

### ④ OLED screen

- Show the device states

- ⑤ Wireless antenna - Data is sent from this antenna to receiver.
- ⑥ Charger - Charging the device

### ⑦ Charging indicator

- Red: On charging
- Blue: Full charged
- ⑧ Charging port
- Connect the AC adapter for charging

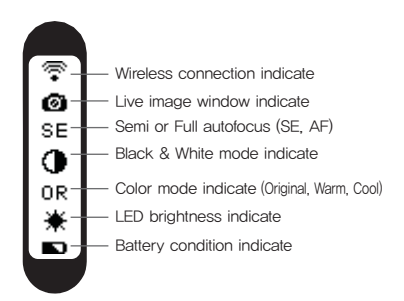

### 1. Receiver installation

1) Install receiver driver

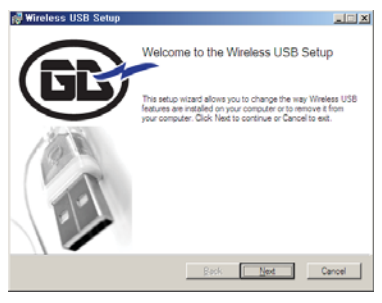

Installation wireless receiver driver screen

2) Connect receiver to PC. (Can use extension receiver holder)

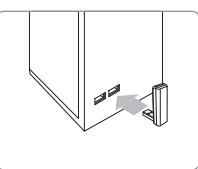

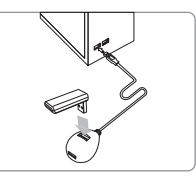

Connect USB port In case of using extension receiver holder

3) Wait till device is recognized

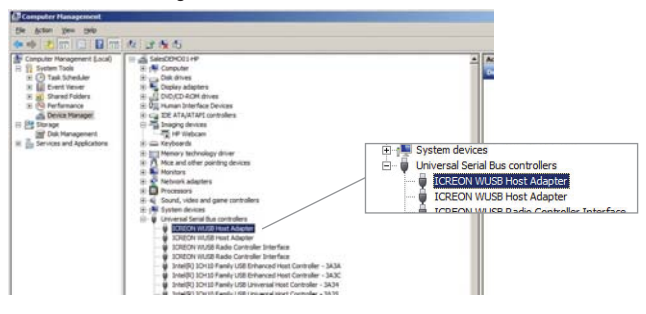

4) Run "Wireless USB Manager" shortcut on the desktop and system tray.

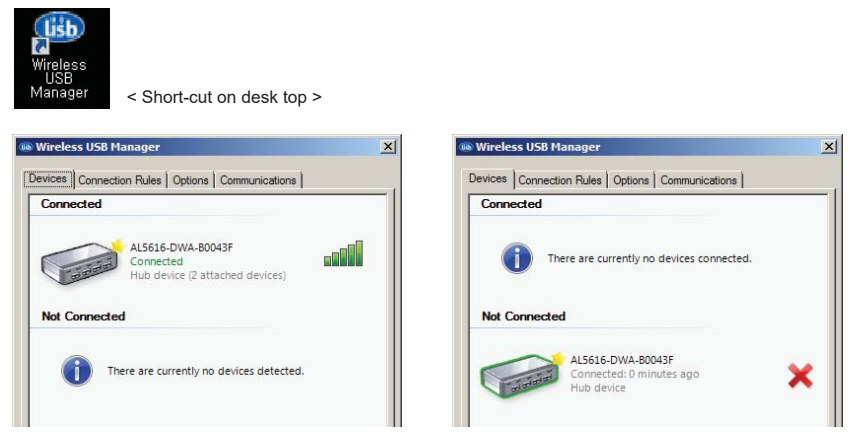

Device is connected well **Device** is not connected

https://stomshop.pro

## **5 Installation**

### 2. Connection between adapter and charger

- 1) Securely insert the power cable with 100~240V power outlet.
- 2) Connect power cable with adapter.
- 3) Connect adapter with charger

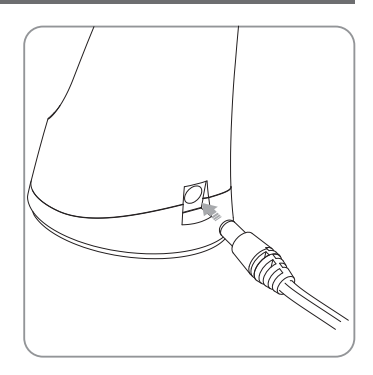

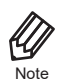

- Use only the original adapter supplied.
- When the adapter is connected with charger, red and blue light will blink.
- If red and blue light is not blinking when adapter is connected, it is a charger malfunction.

### 3. Charging

- Insert the handpiece into the vertical slot at the front of the charger.
- Red light on : Charging in progress
- Blue light on : Charging process is complete

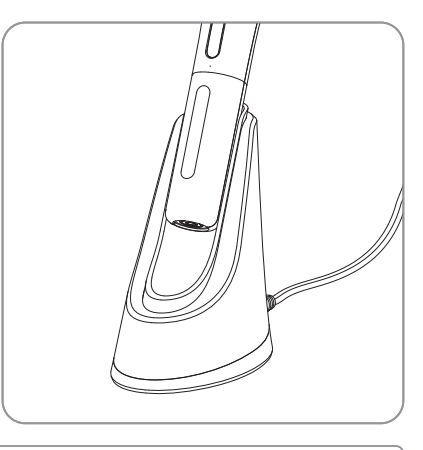

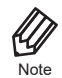

 - If the remaining battery is extremely low, red light may flicker while recharging, which is not a malfunction.

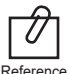

- It will take approximately 1 hours 40 minutes before the battery will be fully charged.

## **5 Installation**

### 4. Camera connection

1) Turn on the device with click the capture button. Then the device is recognized on the Wireless USB Manager

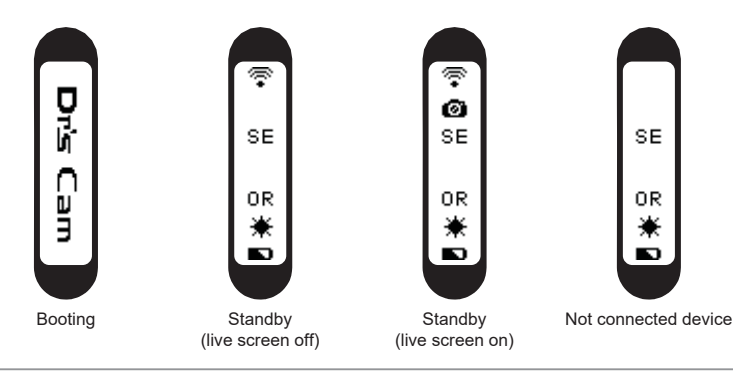

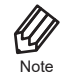

It would be need internet connection as PC environment for setting the camera to computer. The receiver driver does not work with Windows XP 64 bit.

#### 2) Connecting

- Click "Connect" Icon (It needs at first time, after using it is done automatically if you use with 1 receiver only)
- If you want to use other receiver, disconnect the device and connect the device on PC which you want to use

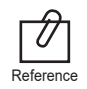

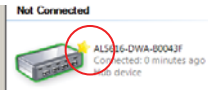

If the device is checked by "Star" mark as below, the device is connected automatically.

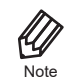

If the receiver device driver is not installed well or camera is too far from receiver. Not connected icon is shown on the camera OLED. Please check receiver driver or camera.

### 5. DrsViewer2 installation

- If you don't have other viewer software, you can use DrsViewer2 in the CD file.

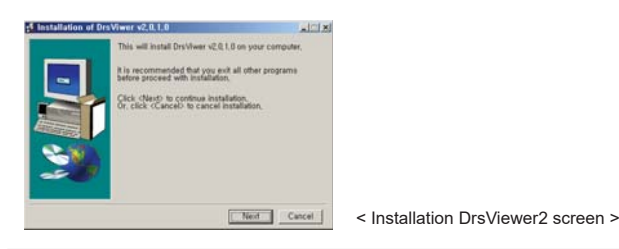

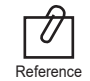

In case to use other software, contact local dealer.

## **5 Installation**

### 6. Camera device setup

- Click and hold left button and right button for 3 seconds. Then the device is turn to setup mode.

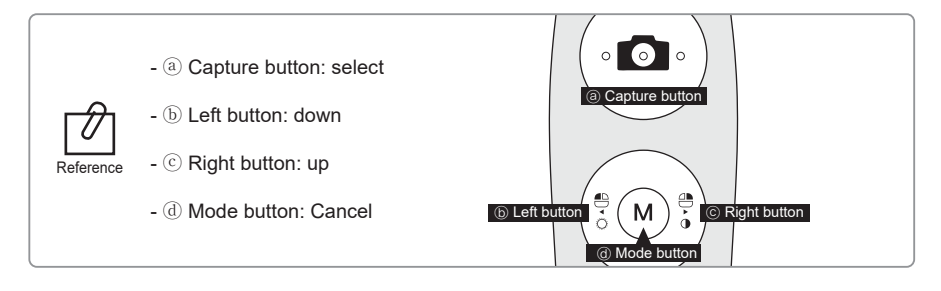

#### 1) Capture key setting

- Select appropriate capture key
- Default value is "Space"

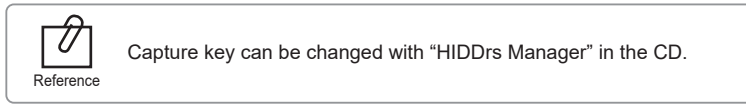

#### 2) Mouse speed

- Select appropriate gyro mouse speed. (5 levels)
- Default level is 3

#### 3) Turn off time

Reference

- Select turn off time of device (5, 10, 15, 20, 30 mins)
- Default time is 5 mins.

#### 4) Autofocus & Autocapture

- Select "Disable" or "Enable"
- Default value is "Disable"

To avoid shaking image there is Auto capture function.

\* Auto capture:

- Semi autofocus (Disable): Half click and hold the condition, image is captured after 1 seconds after get focus, and image is captured for every 2 seconds.

- Full autofocus (Enable): Half click is image capture and hold the condition, image is captured for every 2 seconds.

### 1. Turn on the device

- Click the capture button. Then the device turn on with LED blink with beep sound.

### 2. Image capture

- Click camera icon on the DrsViewer2. Then live image is shown.
- Half click is focus adjusting, and click is image capture. If the mode is full autofocus mode, half click is image capture.

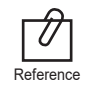

Default setup is semi autofocus. And capture key is "Space" To use other company software, need to check capture key. Reference Or need to use twain driver.

### 3. Mouse

- To move mouse cursor click mode button and shake the device. Then mouse cursor is moved as device shacked.
- 4. Color impression changing
	- Click mode button and capture button on live image. Then the color impression is changed.
	- Original ⇒ Warm ⇒ Cool color impression is rotated.

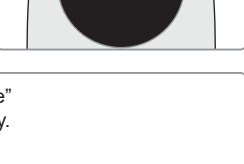

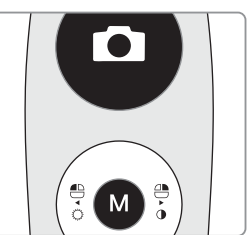

### 5. Brightness change

- Click mode button with mouse left button. Then LED brightness is changed.

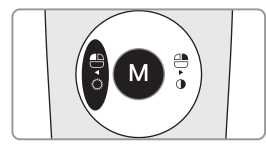

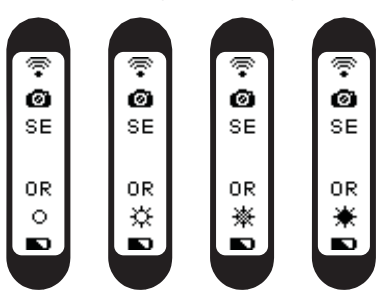

Turn off ⇒ Brightness LV1 ⇒ Brightness LV2 ⇒ Brightness LV3 is rotated.

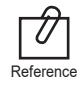

Brightness change is worked on live image is on.

https://stomshop.pro

## **6 How to use**

### 6. Black & White mode

- Click mode button with mouse right button. Then LED turn off, and live image changed to black & white mode.

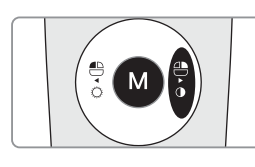

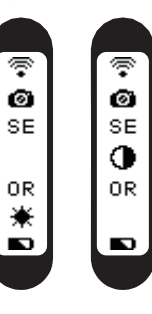

Normal ⇒ Black & White mode is rotated.

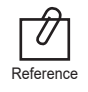

Black & White mode is worked on live image is on.

### 7. Setup mode

- Click mouse left button and mouse right button both for 3 seconds. Then setup mode is shown.

- About setup mode, please refer, "5. Installation ⇒ 6. Camera device setup."

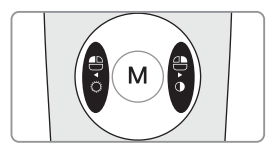

### 8. Turn off

- Click the capture button for 3 seconds, the device is turned off.
- The device is turned off automatically, if there is no signal for minutes set on setup mode.

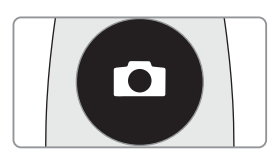

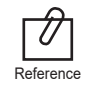

- User can adjust the sleep mode time for 5, 10, 15, 20, 25, and 30 minutes on setup mode. - If wireless connection is not connected, device will be turn off after 2 minute.<br>Reference

### 9. Reset

- If the device doesn't work normally, reset the device. Then the device will be reboot.

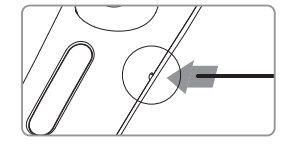

## **7 Maintenance**

### **Cleaning and disinfection**

- Clean the camera and charger gently with clean, soft, lint-free cloth.
- Avoid using solvents which contain ethanol or acetone.
- Do not use sharp or pointed tools to clean as they may damage or scratch the plastic.
- Be careful not to spill any liquid into the device.
- Use disposable cover when use the device to avoid cross-infection and spilling any liquid into the device.

### **Maintenance and replacement of the battery.**

- Do not disassemble the device for any purpose.
- To replace the battery, please contact authorized dealer or manufacturer.
- It is recommended for rechargeable battery to be charged immediately before use to maximize efficiency.

## **8 Trouble shooting**

If the device does not work normally, please refer to the following points.

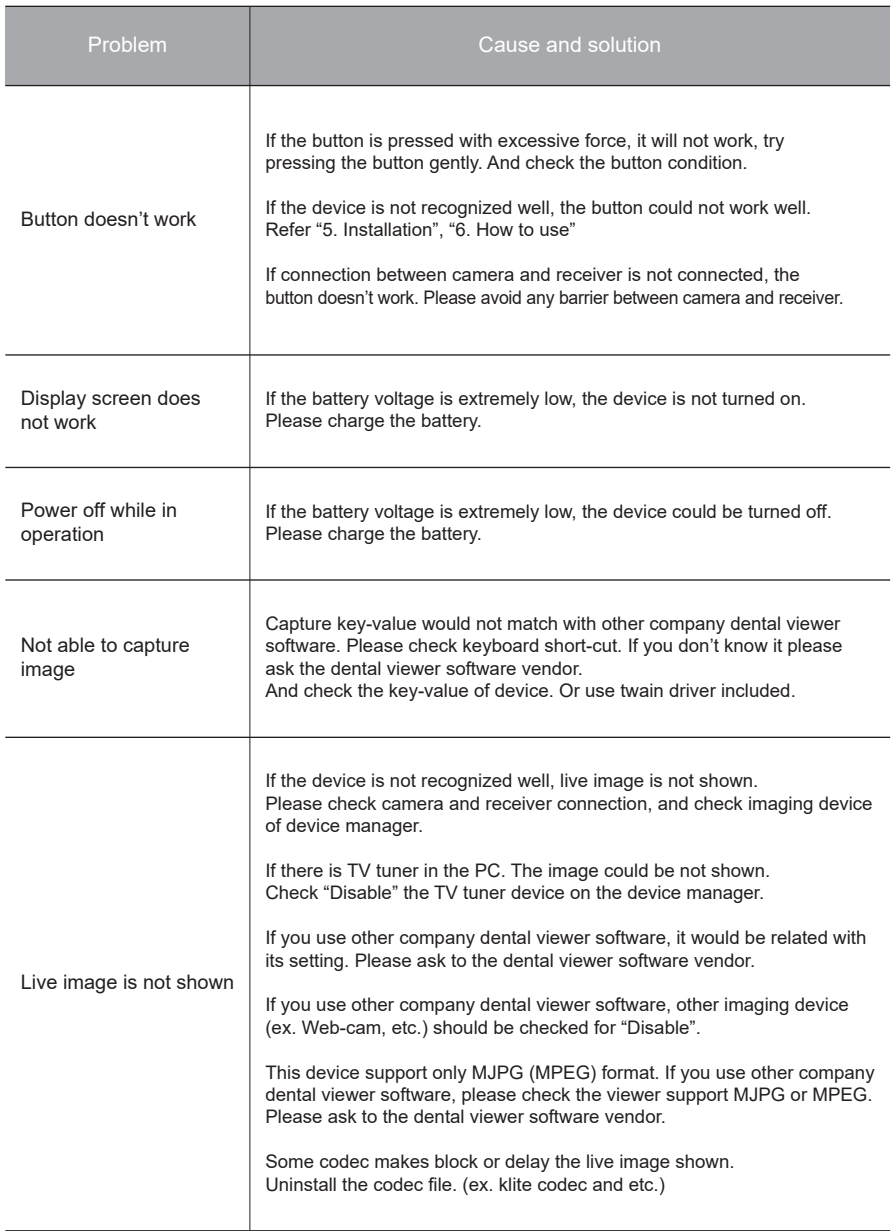

\* If the trouble is not fixed after following solution, please contact your local dealer or manufacturer.

## **9 Specification**

### *■ Equipment Class*

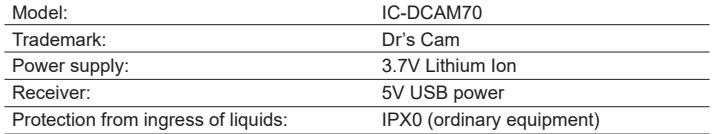

#### *■ Operation, transport, and storage condition for the main unit*

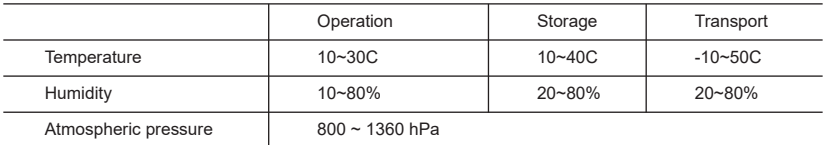

### *■ Additional Information*

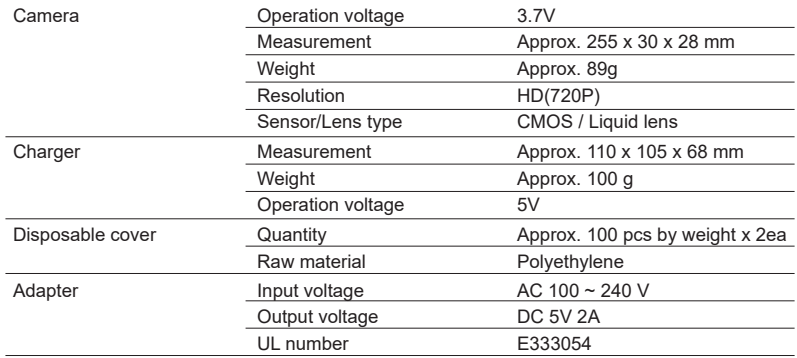

### *■ Minimum system requirement*

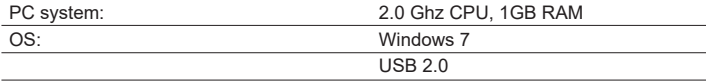

USB port:

(Internet access would need for some kinds of PC environments)

\* Upper specification is changeable without prior notice.

## **10 Accessories**

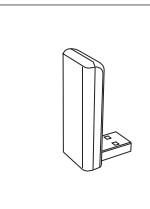

Receiver (Item no. IC06003010)

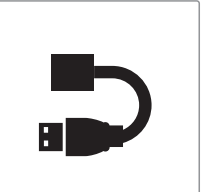

Extension cable (Item no. IC06003020)

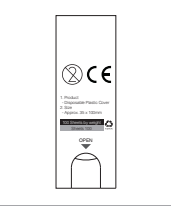

Disposable cover (35x100mm / smaller) (x 100 pcs by weight) (Item no. IC06002010)

## **11 Warranty**

This product is only shipped after strict inspection. Should the product incur any problems under normal use conditions within one year from the date of purchase, the repair will be free of charge. However, repair of consumables (Disposable Cover, and etc.) are not covered by the warranty. For more information, refer to the 12. Warranty card attached.

Serial number check.

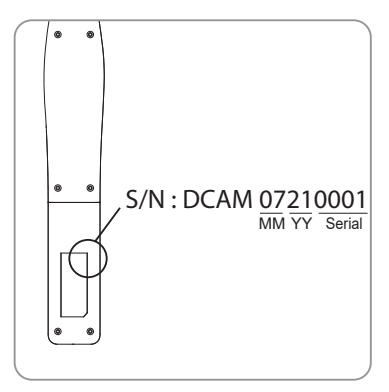

#### **Good Doctors Germany GmbH**

Gerhard-Domagk-Str. 2, 53121 Bonn, Germany TEL: +49 (0) 228/53 44 14 65 FAX: +49 (0) 228/53 44 14 66 www.gooddrs.de

### **Good Doctors Co., Ltd.**

#208, B-dong, 283 Bupyeong-daero, Bupyeong-gu (Woolim Lions Valley, Cheongchoen-dong), Incheon, 21315, Republic of Korea Tel : + 82 32 424 6325 Fax : + 82 32 424 6326 E-mail : info@gooddrs.com Website : www.gooddrs.com

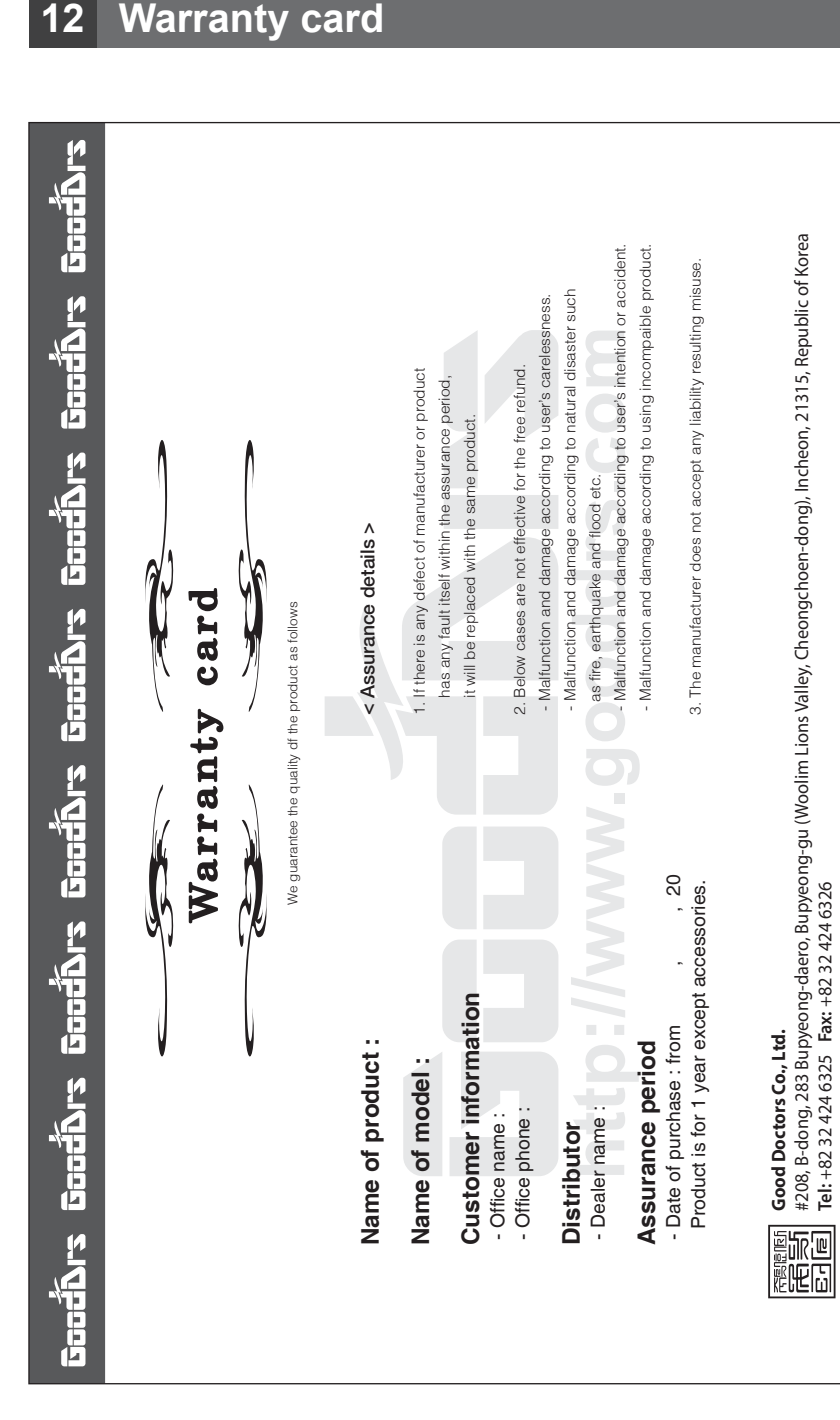

## https://stomshop.pro Dris Cam 21

ļ<mark>1</mark>

Goodh andhra Goodha Goodh andhra Goodha Goodha andhoo

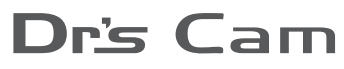

Wireless Autofocus Intraoral Camera with Mouse

Wireless type

### User manual Kor

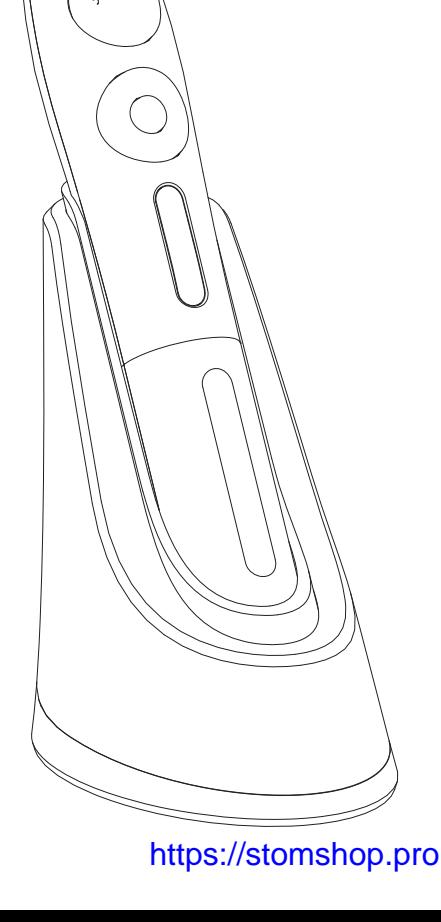

 $C \in$ 

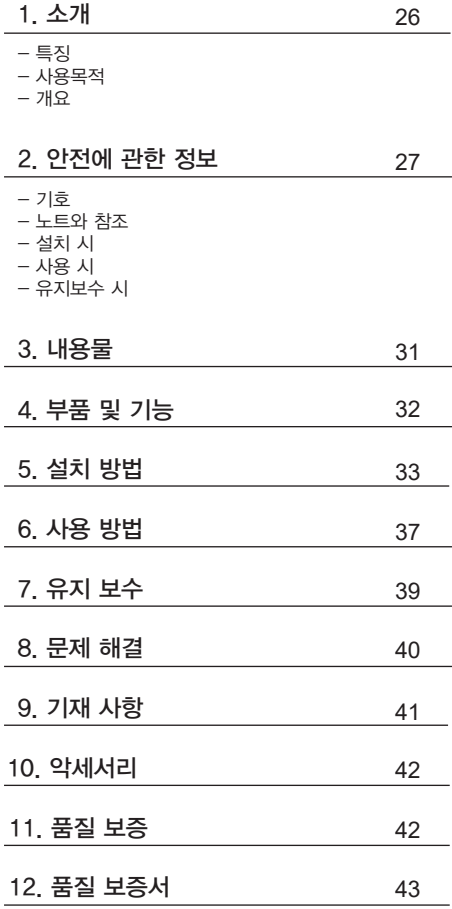

## **1** 소개

본 제품을 구매해주셔서 감사드립니다. 본 매뉴얼에는 제품 설치, 사용 및 유지보수에 관한 사항이 적혀있습니다. 안전하고 원활한 사용을 위하여 본 매뉴얼을 꼭 읽고 숙지 해 주시길 바랍니다.

### 특징

- 하이스피드 디지털 무선 방식
- 오토 포커스
- 내장형 자이로 마우스
- 280도 회전 헤드
- LED밝기 조절 가능
- 소프트웨어 호환성
- OLED 화면
- DrsViewer2 소프트웨어
- 3가지 색감 선택가능

### 사용목적

구강 내를 비추어 확대해 볼 수 있는 카메라 장비

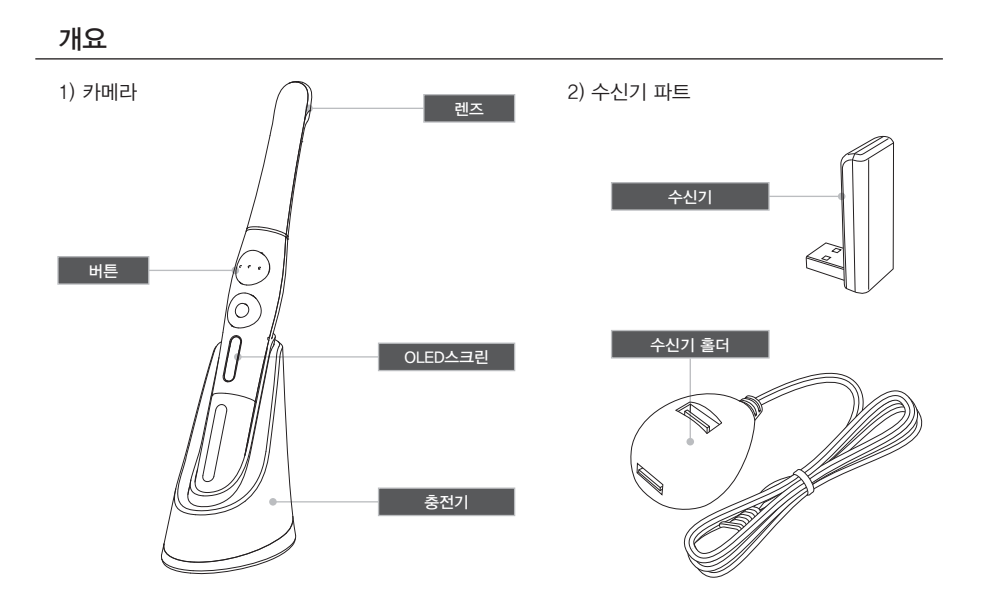

## **2** 안전에 관한 정보

다음의 정보들은 제품의 안전한 사용을 위한 표시입니다.

### 기호

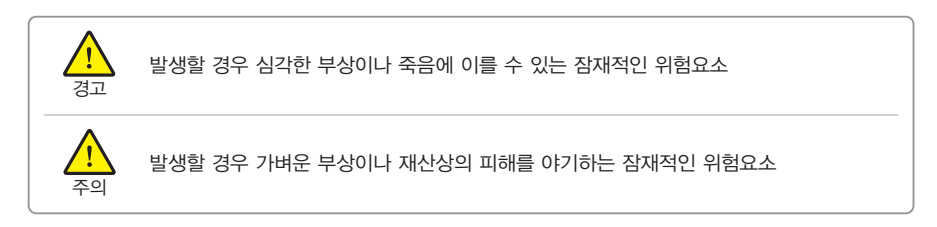

### 노트와 참조

노트 및 참조 표시는 다음의 경우에 표시됩니다.

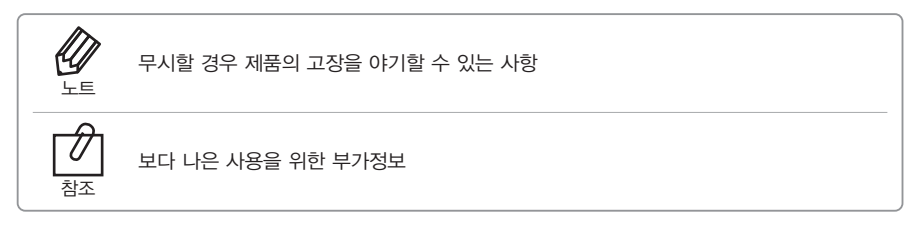

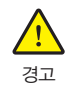

- 감전을 방지하기 위해서 어댑터의 전원케이블은 전원이 입력되기 전에 충전기로부터 분리가 되어있어야 합니다.
- 화재나 폭발을 방지하기 위해 발화물질 등에 제품을 가까이 두지 마십시오.
- 감전이나 기능적인 에러 등을 방지하기 위해 액체나 습기 등으로부터 제품을 보호해주십시오.
- 충전기를 평평하고 안정된 곳에 위치시켜 두십시오. 제품을 떨어뜨릴 경우내부적인 고장이나 발열, 화재 등의 위험이 있을 수 있습니다.
- 전원케이블 등을 가스버너나 열기구 등 근처에 두지 마십시오. 케이블이 손상된 경우 구입처나 제조사로 연락 주십시오.

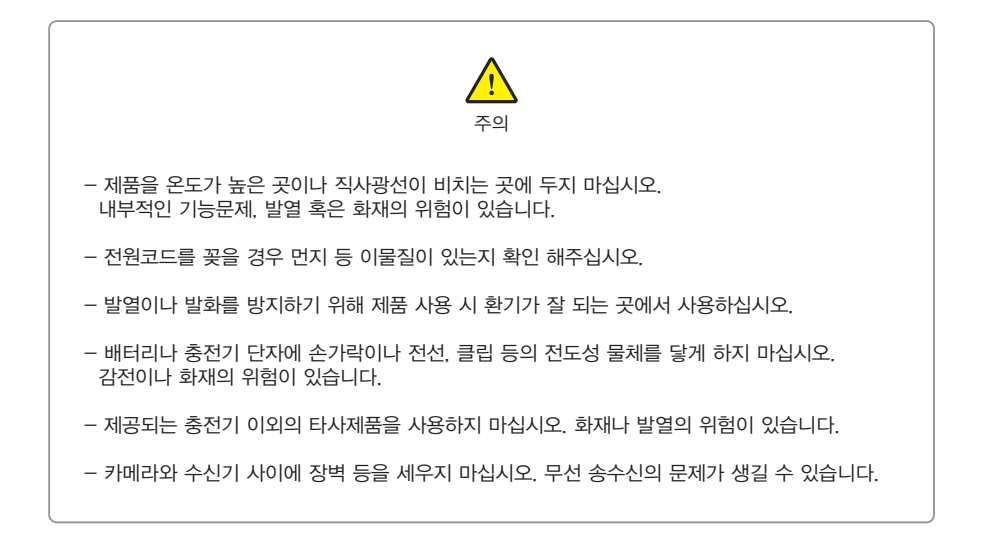

#### **2** 안전에 관한 정보

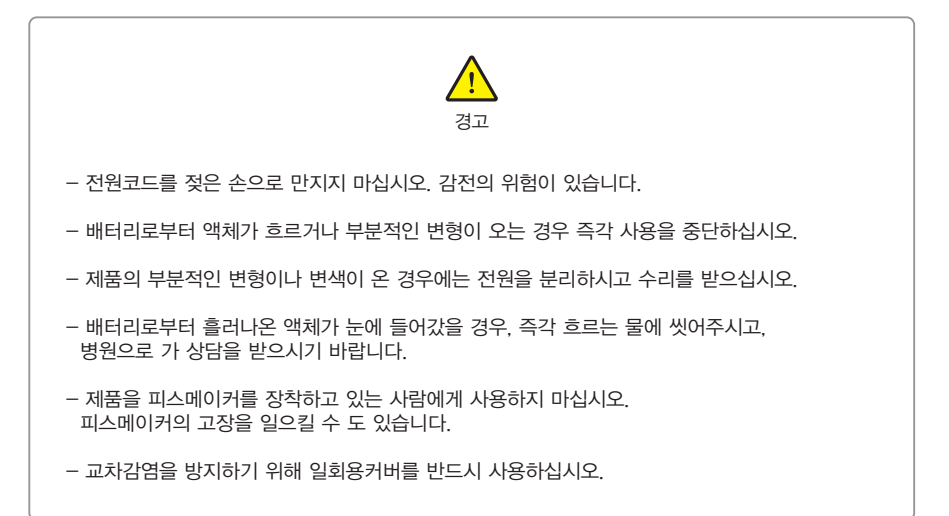

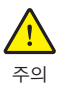

- 부상이나 화재를 방지하기 위해 전원케이블을 분리하는 경우 전원코드를 잘 잡고 분리해주시기 바랍니다.
- 제품이나 전원케이블에 무리한 힘을 가하지 마십시오. 감전이나 화재, 고장의 위험이 있습니다.
- 배터리로부터 흘러나온 액체가 피부나 옷 등에 묻었을 경우, 화상을 방지하기 위해 즉시 흐르는 물로 제거해주시기 바랍니다.
- 본 제품을 치과용 목적 이외의 목적으로 사용하지 마십시오.
- 본 제품은 방수가 되지 않는 제품입니다. 제품이 젖는 것을 방지하기 위해서 반드시 일회용커버를 사용하시기 바랍니다. 침수에 의한 고장은 제품보증에 대한 사항에서 적용되지 않습니다.
- 안전을 위해, 제품을 충전하지 않는 경우에는 어댑터를 분리하십시오.

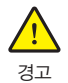

- 누설전류, 폭발 혹은 고장 등을 방지하기 위해서 제공되는 배터리나 악세서리만을 사용하십시오.

- 제품을 임의로 분해하거나 수리하지 마십시오. 부상이나 감전, 혹은 화재의 위험이 있습니다.

- 제품을 청소할 경우, 충전기와 제품을 꼭 분리해주시기 바랍니다.

- 제품을 청소 시, 습기가 제품에 들어가는 것에 대해서 주의를 해주십시오.

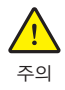

- 제품 청소 시, 에탄올, 아세톤 등이 들어있는 용매제를 사용하지 마십시오. 제품 고장의 원인이 될 수 있습니다.

- 사용자는 제품 사용과 관리의 책임이 있습니다.

제품 개봉 후 다음과 같은 내용물들이 있는지 확인 바랍니다.

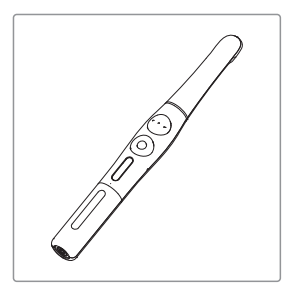

카메라 (Item no. DCAM070M10011)

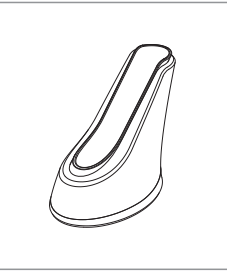

충전기 (Item no. DCAM070M30001)

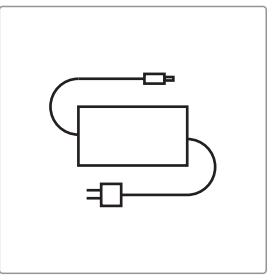

어댑터 (Item no. IC06006010)

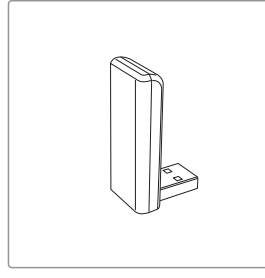

수신기 (Item no. IC06003010)

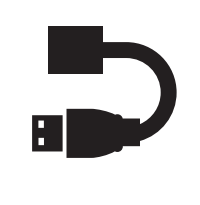

연장 케이블 (Item no. IC06003020)

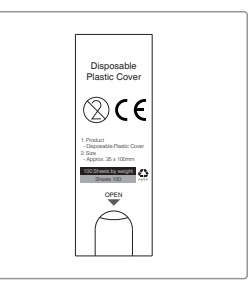

일회용커버 - 소(Smaller) x 2ea (35x100mm 약 100매) (Item no. IC06002010)

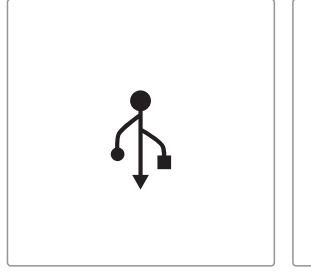

USB 메모리 (Item no. IC06009010)

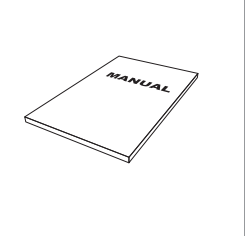

매뉴얼 (Item no. IC0907010)

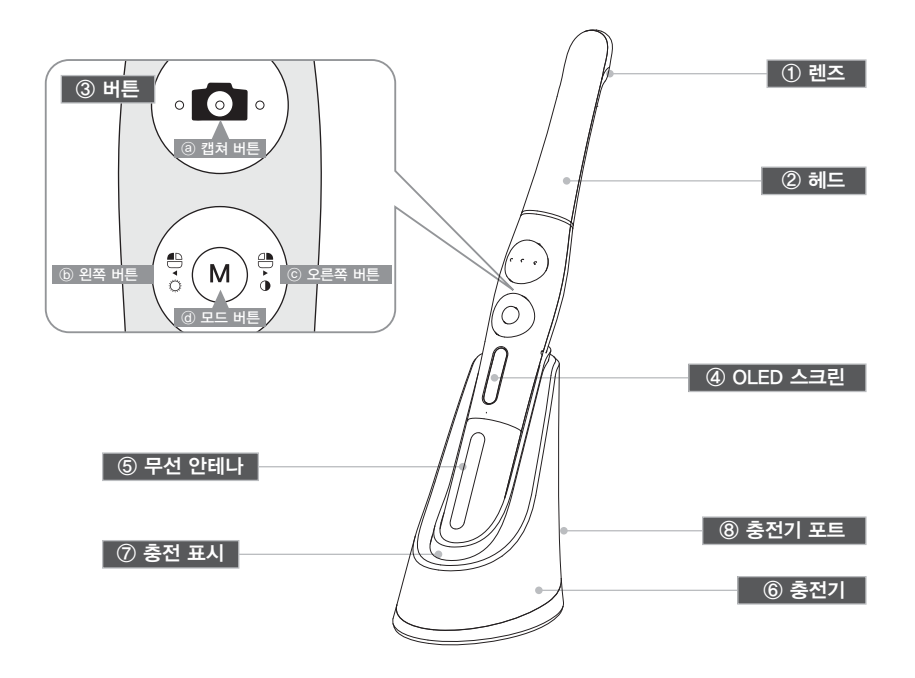

① 렌즈

② 헤드

- 280도 회전

③ 버튼

 ⓐ캡쳐 버튼 - 이미지 캡쳐, 포커스 조절, 선택 ⓑ왼쪽 버튼 - 마우스 왼쪽 버튼 ⓒ오른쪽 버튼 - 마우스 오른쪽 버튼 ⓓ모드 버튼 - 마우스 움직임 활성화, 세팅 모드, 취소

④ OLED 스크린

- 제품 상태를 보여줌.

⑤ 무선 안테나 - 안테나와 리시버 사이의 데이터 수송신

⑥ 충전기 - 제품 충전기

⑦ 충전 표시 -빨강: 충전중 -파랑: 충전 완료

⑧ 충전기 포트 - AC어댑터 연결

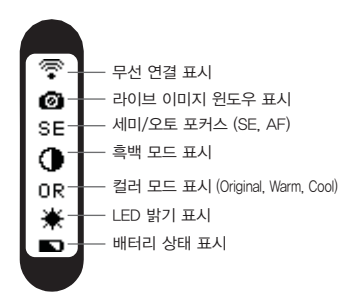

https://stomshop.pro

 $\vert x \vert$ 

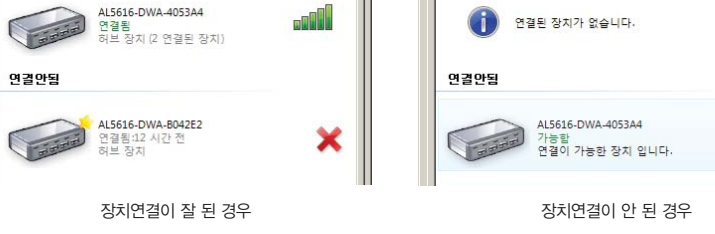

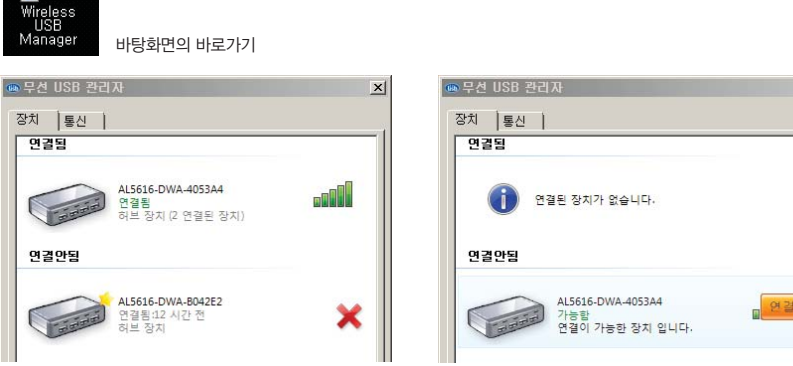

- 4)"Wireless USB Manager" 바로가기가 바탕화면과 시스템트레이에 생성 됩니다.
- Ŀ E **Event Views** Ξğ  $-88$  $\begin{array}{rcl} \boxplus&\text{Dump} \\\box{3.5cm} \end{array}$   $\begin{array}{rcl} \boxplus&\text{Dump} \\\box{3.5cm} \end{array}$   $\begin{array}{rcl} \boxplus&\text{Dump} \\\box{4.5cm} \end{array}$ **E** System devices **El Diversal Serial Bus controllers** ICREON WUSB Host Adapter ă  $\frac{1}{2}$  $3430$
- **Bimbelow**
- 3) 장치가 인식이 될 때까지 잠시 기다려주시기 바랍니다.

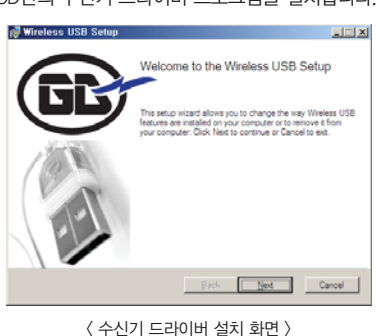

- 2) 수신기를 PC에 연결시킵니다. (수신기 홀더를 이용하실 수 있습니다.)
- 
- 1) CD안의 수신기 드라이버 프로그램을 설치합니다.

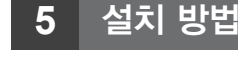

1. 수신기 설치

lisb<sup>)</sup> Г.

USB포트에 연결 수신기 홀더 사용 시

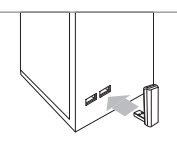

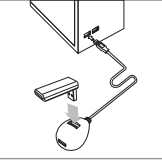

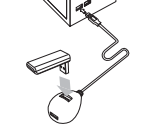

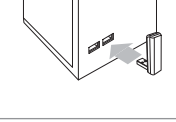

#### **5** 설치 방법

### 2. 어댑터와 충전기 연결

- 1) 전원케이블을 100~240V 전원콘센트 확실하게 연결해주십시오.
- 2) 전원케이블을 어댑터와 연결해주십시오.
- 3) 어댑터의 단자를 충전기에 연결해주십시오.

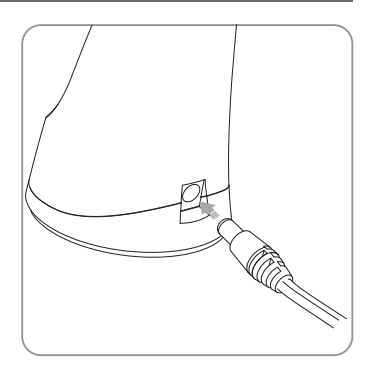

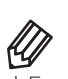

- 제공되는 어댑터만을 사용하여주시기 바랍니다.

- 어댑터와 충전기가 연결되었을 경우 충전기에서 붉은색과 파란색의 불빛이 점등합니다.
- 어댑터를 연결했을 때 붉은색과 파란색빛이 한번씩 깜박이지 않으면 충전기의 고장 입니다. 노트

3. 충전

- 핸드피스를 수직으로 충전기에 올려주십시오. 충전기에서 불빛이 나옵니다.
- 붉은빛 : 충전중
- 파란빛 : 충전완료

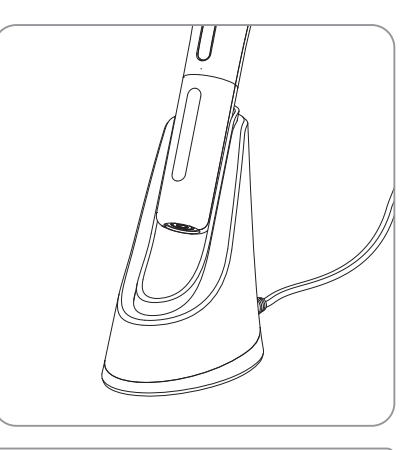

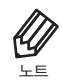

- 배터리가 완전히 방전된 경우, 충전 시 붉은빛이 깜빡일 수 있습니다. 고장이 아닙니다.

참조

- 배터리가 완전히 방전된 경우 완충에 약 1시간 40분정도 걸립니다.

#### **5** 설치 방법

4. 카메라 연결

1) 캡쳐 버튼을 누름과 함께 시작됩니다. 그리고 나서 장치는 화면을 인식합니다.

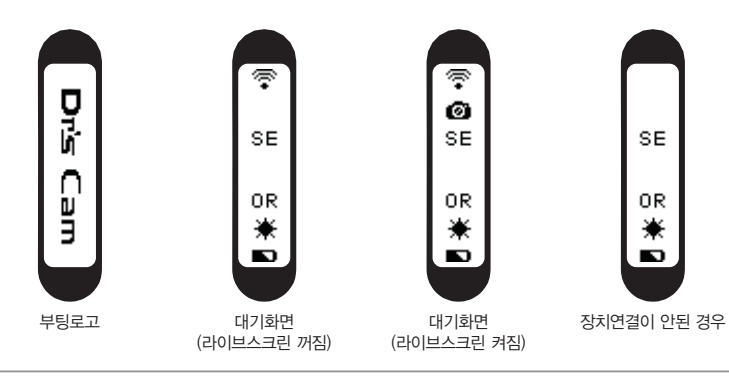

카메라를 컴퓨터와 연결하기 위해서 PC환경에 맞는 인터넷 연결이 필요합니다. 수신기는 Windows XP 64 bit에서 작동이 되지 않습니다.

2) 장치연결

노트

- "연결" 아이콘을 클릭(수신기를 1개만 사용하시는 경우는 최초 1회만 설정을 해주시면 됩니다.) - 다른 수신기 사용을 원한다면, "연결해제"를 하시고 다른 수신기에서 "연결"을 실행시켜주셔야 합니다.

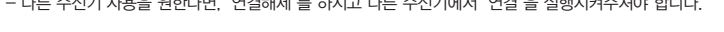

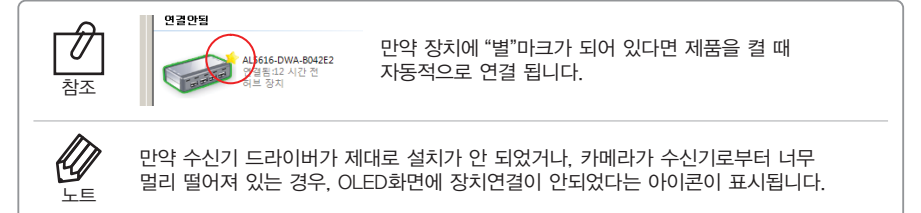

5. DrsViewer2 설치

참조

- 만약 다른 뷰어 소프트웨어가 없다면 DrsViewer2를 설치하십시오.

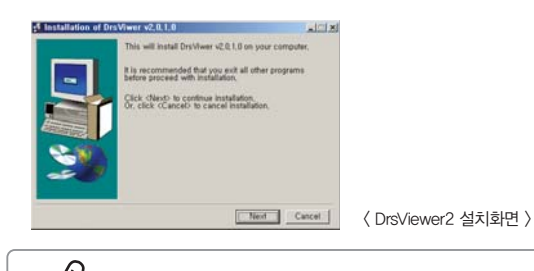

다른 소프트웨어를 사용하는 경우에는 구입처에 연락 하십시오.

### https://stomshop.pro

## **5** 설치 방법

- 6. 카메라 장치 설정
	- 왼쪽버튼과 오른쪽버튼을 동시에 3초 동안 누르고 있으면 설정 모드로 바뀝니다.

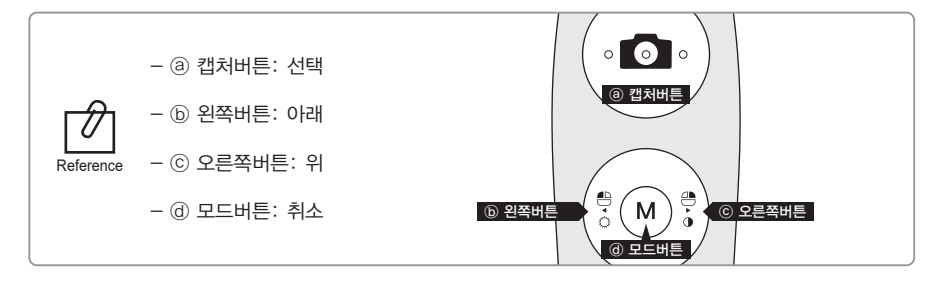

- 1) 캡쳐 키값 세팅
	- 올바른 캡쳐키를 선택하십시오.
	- 초기값은 스페이스입니다.

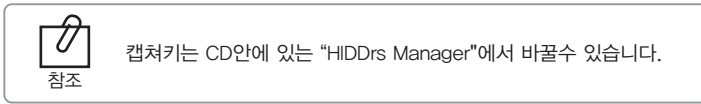

- 2) 마우스 스피드
	- 자기에 맞는 속도(5레벨)를 선택 하십시오.
	- 초기값은 3레벨입니다.
- 3) 종료시간
	- 장치의 꺼지는 시간을 선택하시오.(5,10,15,20,30분)
	- 초기값은 5분입니다.
- 4) 오토포커스와 오토캡쳐
	- "Disable" 혹은 "Enable" 선택하시오
	- 초기값은 "Disable"입니다.

참조

사진촬영 시, 흔들림을 방지하기 위한 자동캡쳐 기능이 있습니다. \* 자동캡쳐 - 세미 오토포커스 (Disable): 하프클릭으로 포커스를 맞춘 상태에서, 하프클릭을 유지하면 처음의 1초 뒤에 사진이 찍히며, 매 2초마다 사진이 찍힙니다.

- 풀 오토포커스 (Enable): 하프클릭으로 사진이 찍히며, 하프클릭을 유지하는 경우 매 2초마다 사진이 찍힙니다.

## **6** 사용 방법

- 1. 전원켜기
	- 캡쳐 버튼을 누르십시오. LED가 깜박거리면서 삐 소리와 함께 켜집니다.

### 2. 이미지 캡쳐

- DrsViewer2에 카메라 아이콘을 클릭하십시오. 라이브 이미지가 보여 집니다. - 포커스를 조절하기 위해서 카메라 아이콘을 살짝 눌러 주십시오. 누르면 이미지가 캡쳐 됩니다.
	- 오토 포커스 모드에서는 반셔터 기능이 작동하지 않습니다.

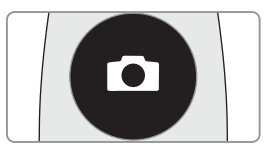

디폴트 설정은 세미 오토 포커스이고 캡쳐키는 "스페이스"입니다. 다른 회사소프트웨어는 캡쳐키를 체크 해보거나 트와인 드라이버를 사용해야만 합니다.

### 3. 마우스

참조

- 마우스 커서를 움직이기 위해서는 모드 버튼을 누른 상태에서 카메라를 움직이십시오. 마우스 커서는 카메라가 움직이는 대로 움직입니다.
- 4. 색감 변화

- 모드 버튼과 캡쳐 버튼을 라이브 화면상에서 눌러주면 색감이 바뀝니다.

- Original ⇒ Warm ⇒ Cool 순서로 바뀝니다.

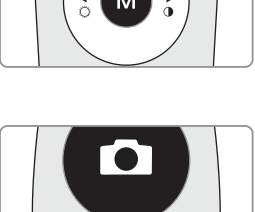

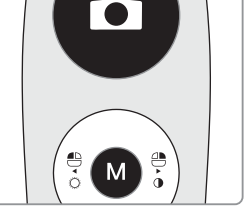

- 5. 밝기 조절
	- 모드 버튼과 마우스 왼쪽 버튼을 클릭하면 LED 밝기가 변합니다.

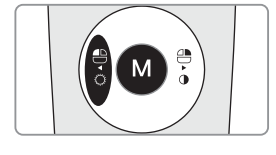

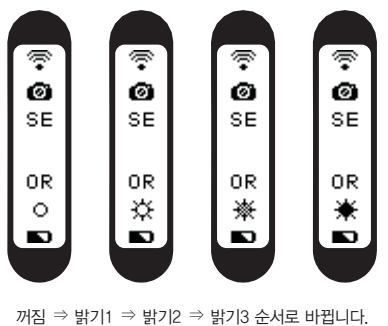

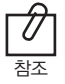

밝기조절은 카메라 기능이 활성화 되어있을 때만 작동합니다.

https://stomshop.pro

#### **6** 사용 방법

### 6. 흑백모드

- 마우스 오른쪽 버튼과 모드 버튼을 클릭 하십시오 LED가 꺼지고 라이브화면이 흑백으로 변합니다.

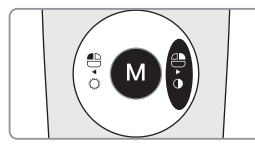

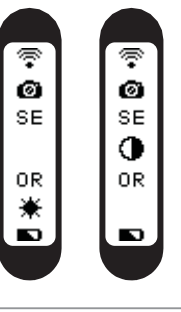

일반 ⇒ 흑백모드

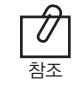

흑백모드는 라이브화면이 떠있을 때만 작동합니다.

- 7. 설정 모드
	- 마우스 왼쪽 오른쪽 버튼을 동시에 3초 동안 클릭 하면 설정 모드가 나옵니다.

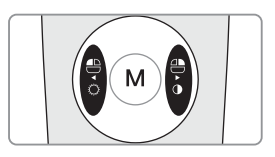

- 설정 모드는, "5. 설치방법 ⇒ 6. 카메라 장치 설정"을 참고 하십시오.
- 8. 꺼짐
	- 캡쳐 버튼을 3초 동안 누르면 꺼집니다.
	- 장치는 자동적으로 꺼집니다. 만약 몇 분 동안에도 신호가 없다면 설정 모드를 실행 해 보십시오

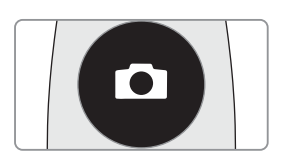

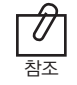

- 사용자는 슬립모드 시간을 5,10,15,20,25,30분을 설정 모드에서 조절 할 수 있습니다. \_\_\_】 - 만약 무선 연결이 안 되어 있을 경우 장치는 2분후에 꺼집니다.<br><sub>참조</sub>

9. 리셋

- 만약 기기가 정상적으로 작동하지 않는 경우, 리셋을 하십시오. 기기가 재부팅됩디다.

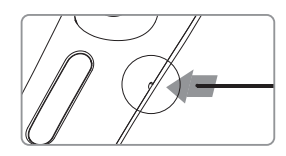

## **7** 유지 보수

### 청소 및 소독

- 제품 청소 시, 부드럽고, 세정제 등이 첨가되어있지 않은 천 등으로 부드럽게 닦아 주십시오.
- 에탄올, 아세톤 등이 포함된 용매의 사용을 금합니다.
- 날카로운 기구 등으로 제품을 청소하지 마십시오. 제품에 스크래치나 고장 등을 일으킬 수 있습니다.
- 본 제품은 방수가 되지 않은 제품입니다. 물기나 습기로부터 주의해 주십시오.
- 교차 감염과 장치에 액체가 들어가는 일을 막기 위해서 일회용 커버를 사용하십시오.

### 유지보수와 배터리 교환

- 어떠한 경우라도 제품을 임의로 분해하지 마십시오.
- 배터리를 교체하는 경우 구입처나 제조자에게 연락하십시오.
- 사용의 편리를 위해 제품을 사용하지 않고 있는 경우는 충전을 시켜주시기 바랍니다.

## **8** 문제해결

제품이 정상적으로 작동을 하지 않는 경우 다음을 참조하여 주십시오.

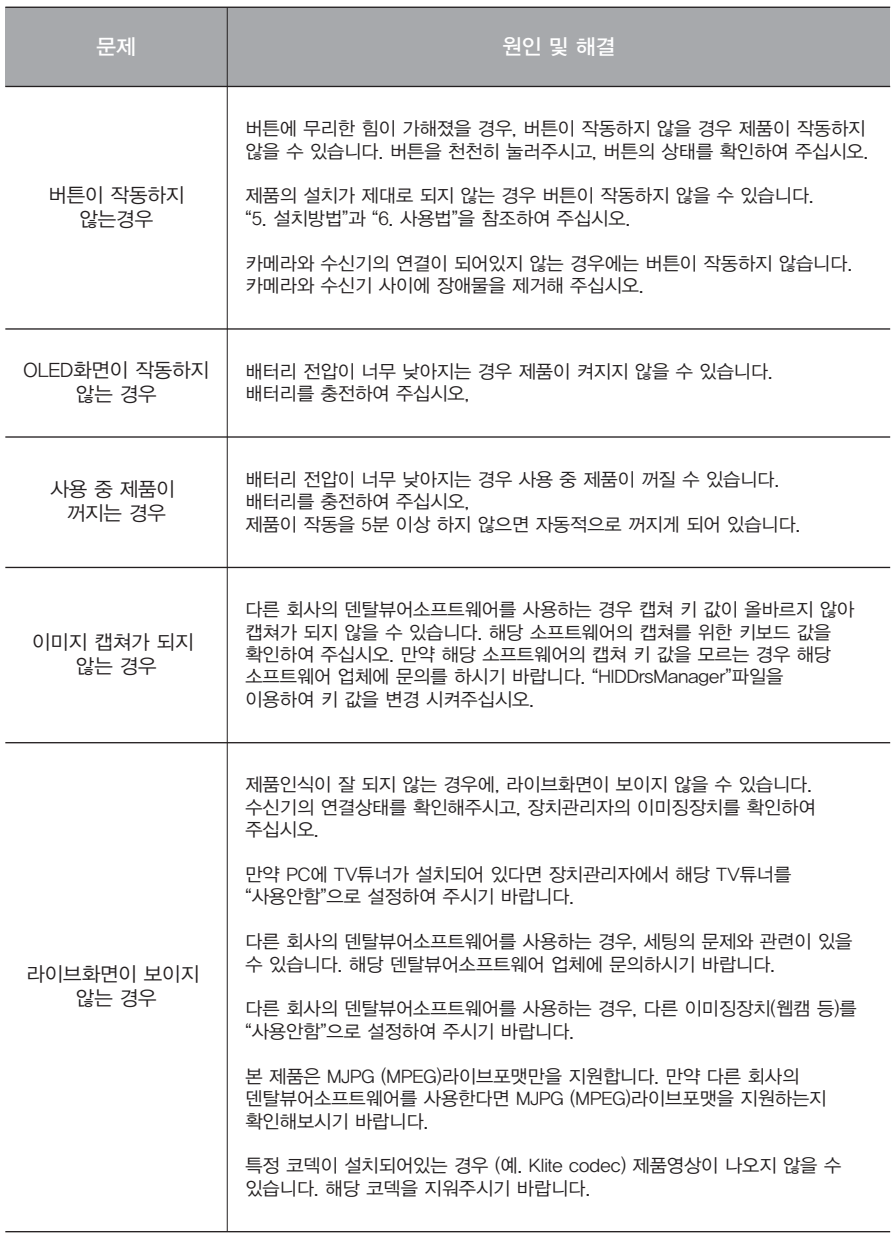

\* 상기의 조치를 취한 후에도 증상이 고쳐지지 않는 경우 구입처나 생산자에게 문의 해주십시오.

### **9** 기재 사항

- 제품명: 구강용카메라
- 형명: IC-DCAM70
- 상품명: Dr's cam
- 제조업체: 주식회사 굿닥터스
- 주소: 인천광역시 부평구 부평대로 283 B동 208호 (청천동, 우림라이온스밸리) (우21315)
- 연락처: 032) 424-6325
- 제조업허가번호: 제2341호
- 제조품목신고번호: 제신 16-376호
- 제조년월 및 제조번호: 제품에 표시
- 사용목적: 구강 내를 비추어 확대해 볼 수 있는 카메라 장비
- 수량: 1 SET
- 사용방법 및 사용상의 주의사항: 사용자매뉴얼 참조
- 본 제품은 의료기기입니다.

■ 부가정보

| 카메라<br>(헤드 포함) | 작동 전압   | 3.7V                |
|----------------|---------|---------------------|
|                | 치수      | 약 255 x 30 x 28 mm  |
|                | 무게      | 약 89 g              |
|                | 해상도     | HD(720P)            |
|                | 센서/렌즈타입 | CMOS / 액체렌즈         |
| 충전기            | 치수      | 약 110 x 105 x 68 mm |
|                | 무게      | 약 100 g             |
|                | 작동 전압   | 5V                  |
| 일회용커버          | 수량      | 약 100장 (무게기준) x 2 팩 |
|                | 원재료     | 폴리에틸렌               |
| 어댑터            | 입력전원    | AC 100 $\sim$ 240 V |
|                | 출력전원    | <b>DC 5V 2A</b>     |
|                | UL번호    | E333054             |

### ■ 최소사양

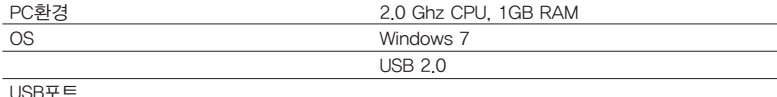

(PC환경에 따라서 인터넷이 연결이 필요할 수 있습니다.) \* 상기의 스펙은 사전 공지 없이 변경될 수 있습니다.

## **10** 악세서리

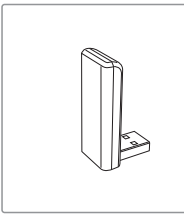

수신기 (Item no. IC06003010)

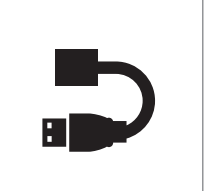

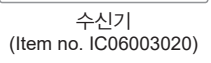

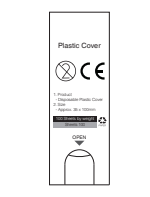

일회용커버 - 소(Smaller) (35x100mm 약 100매) (Item no. IC06002010)

## **11** 품질 보증

본 제품은 엄격한 품질관리 하여 출고된 제품입니다. 정상적인 작동환경에서 문제없이 사용할 수 있습니다. 정상적인 작동환경에서 사용하여 문제가 생기는 경우 구입일로부터 1년간 무상으로 수리가 가능합니다. 그러나 소비재의 (일회용커버 등) 경우는 품질보증에서 제외됩니다. 자세한 사항은 첨부되어있는 품질 보증서를 참조하여 주시기 바랍니다.

시리얼 번호 확인방법

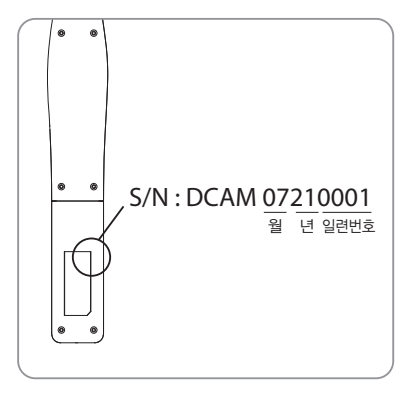

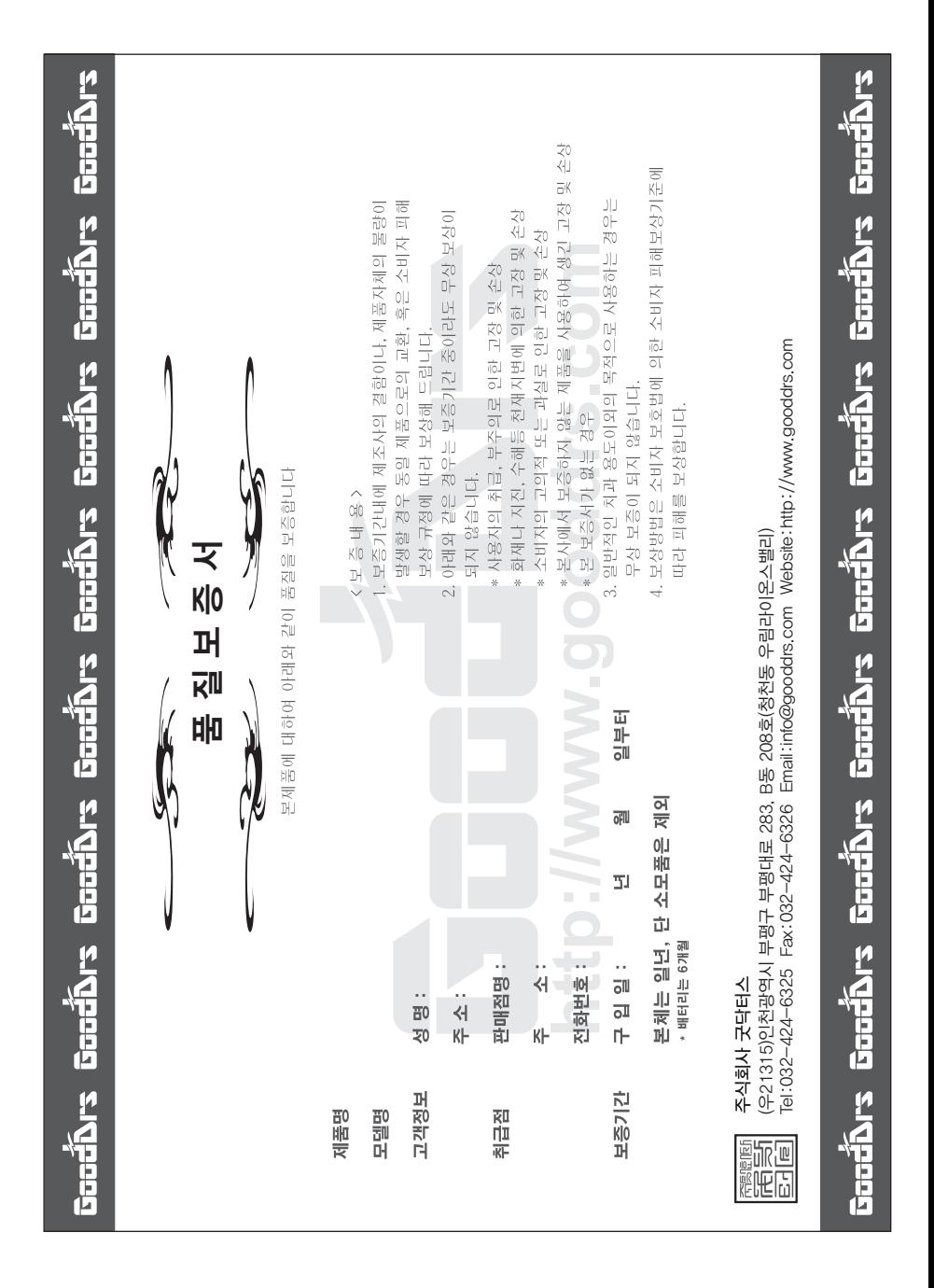

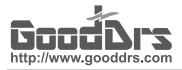

### Good Doctors Co., Ltd.

GDUM-IC-DCAM70 Rev.6

Address. #208, B-dong, 283 Bupyeong-daero, Bupyeong-gu (Woolim Lions Valley, Cheongchoen-dong), Incheon,21315, Republic of Korea Tel. +82-32-424-6325 Fax. +82-32-424-632https://stomshop.pro-pro-s@gooddrs.com / info@gooddrs.com